*Андрафанова Наталия Владимировна* канд. пед. наук, доцент ФГБОУ ВПО «Кубанский государственный университет» г. Краснодар, Краснодарский край

## *DOI 10.21661/r-118022*

## **ИССЛЕДОВАНИЕ ЗАМЕЧАТЕЛЬНЫХ ТОЧЕК ТРЕУГОЛЬНИКА В ПРОГРАММЕ GEOGEBRA**

*Аннотация: в статье представлен подход к изучению замечательных точек треугольника средствами компьютерных технологий. В качестве инструмента обучения используется система динамической геометрии (СДГ) GeoGebra как современная инновационная технология, обладающая такими дидактическими возможностями как наглядность, моделирование и динамика. Приведены возможности инструментов системы, использующиеся при изучении свойств замечательных точек треугольника.*

*Ключевые слова: система динамической геометрии, GeoGebra, замечательные точки треугольника.*

Преподавание математики на современном этапе характеризуется внедрением в учебный процесс информационно-коммуникационных технологий (ИКТ). Основная педагогическая задача обучения с использованием ИКТ заключается не столько в передаче существующих знаний, сколько в создании условий их самостоятельного приобретения, познания, «открытия» нового знания.

Среди современных компьютерных технологий особое место занимают системы динамической геометрии, обладающие такими дидактическими возможностями как наглядность, моделирование и динамика:

 *наглядность* – визуализация учебной информации о геометрических объектах, развивающая «активное математическое видение» объектов и их свойств [1, c. 57–59];

**1**

 *моделирование* – экспериментальное наблюдение за поведением геометрических объектов и открытие неизвестных ранее свойств и фактов;

 *динамика* – реализация компьютерными средствами эффекта движения иллюстративного объекта [2, с. 561].

В сравнении с традиционными инструментами (карандашом, линейкой, циркулем и др.), компьютерные инструменты являются весьма привлекательными для современного школьника, а их использование в предметной подготовке позволяет изменить отношение к изучению учебного материала [3, c. 60].

Выбор для проведения исследования СДГ GeoGebra обусловлен тем, что GeoGebra является свободно распространяемым кроссплатформенным программным обеспечением (GPL General Public License открытое лицензионное соглашение), имеющим русскоязычную версию. Программу можно скачать на официальном сайте GeoGebra https://www.geogebra.org, поэтому ее удобно применять как на уроках, так и дома. О дидактических возможностях СДГ GeoGebra подробно описано в работе [4, с. 116].

Продемонстрируем возможности системы GeoGebra на примере изучения замечательных точек треугольника. С четырьмя замечательными точками треугольника учащиеся знакомятся в курсе геометрии 7-9 класса [5, с. 176], изучая следующие теоремы и следствия из них:

 биссектрисы треугольника пересекаются в одной точке, являющейся центром вписанной в треугольник окружности;

 серединные перпендикуляры к сторонам треугольника (медиатрисы) пересекаются в одной точке, являющейся центром описанной около треугольника окружности;

 высоты треугольника (или их продолжения) пересекаются в одной точке, которая называется ортоцентром треугольника;

 медианы треугольника пересекаются в одной точке (центре тяжести треугольника или центроиде), которая делит каждую медиану в отношении 2 : 1, считая от вершины.

Для открытия перечисленных теорем и свойств вместо традиционных инструментов (карандаш, линейка, циркуль) предлагаем использовать СДГ Geo-Gebra.

*Теорема*. Биссектрисы треугольника пересекаются в одной точке, являющейся центром вписанной в треугольник окружности (рис. 1).

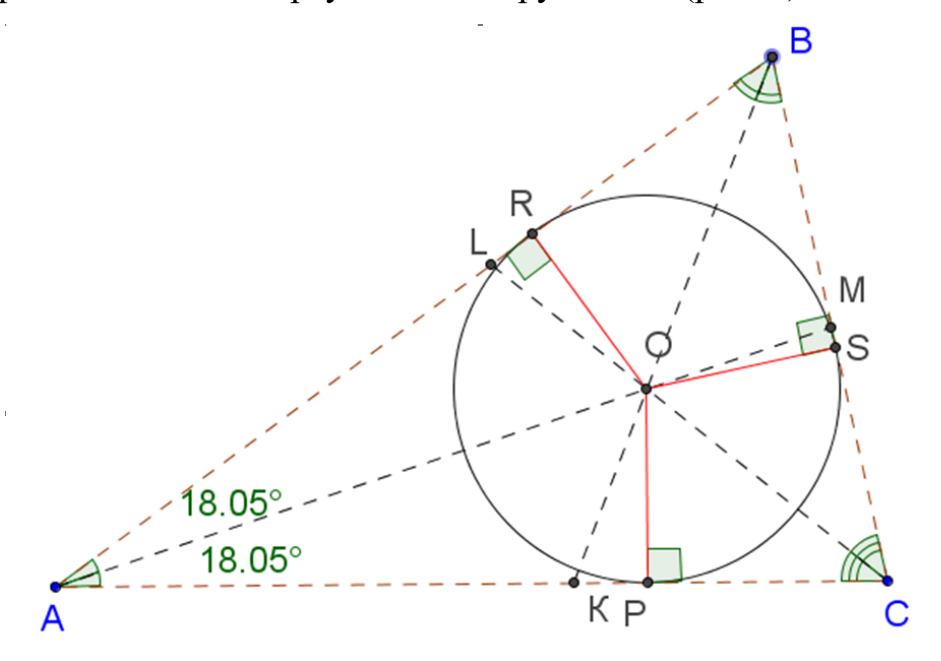

О - центр вписанной окружности

 $OP = 1.5$   $OS = 1.5$  $OR = 1.5$ 

Рис. 1 Динамический чертеж построения первой замечательной точки треугольника

*Цель исследования*: экспериментальная проверка утверждения о том, что биссектрисы треугольника пересекаются в одной точке, являющейся центром вписанной в треугольник окружности.

Таблица 1

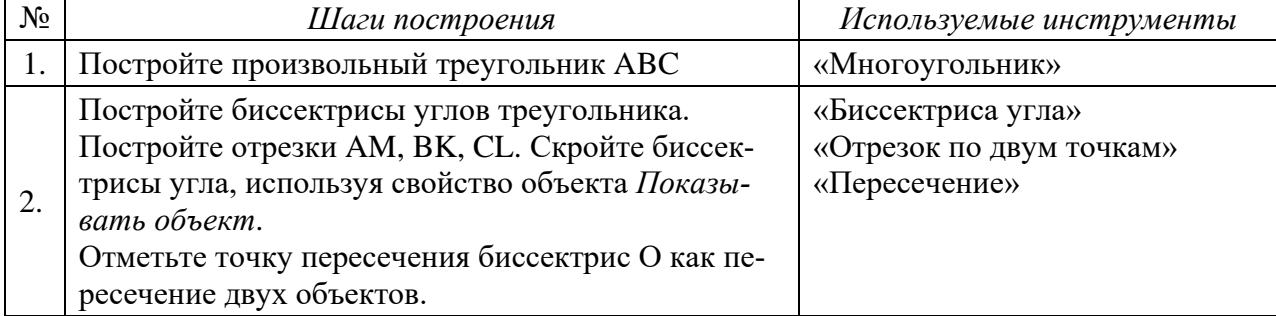

## Алгоритм построения динамического чертежа

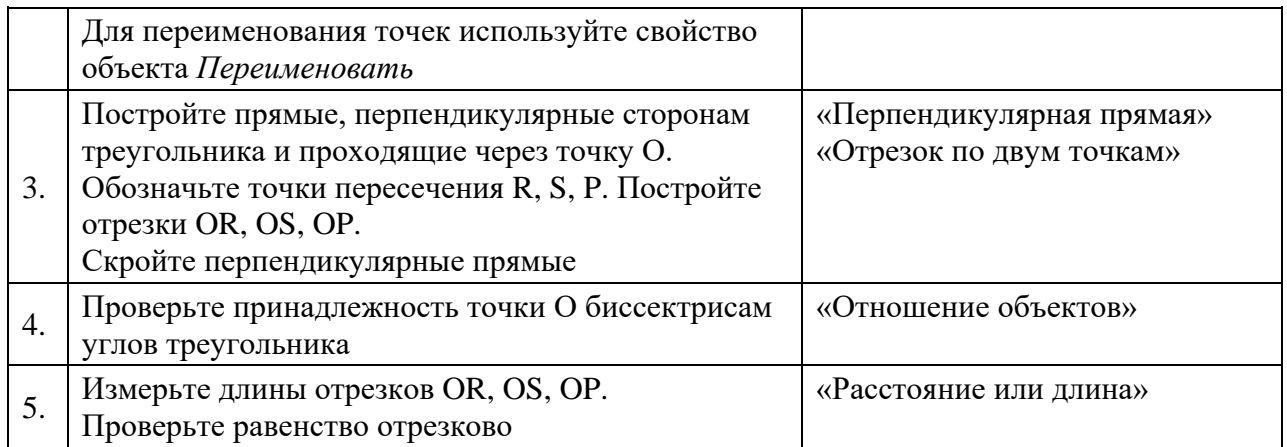

Для экспериментальной проверки утверждения используем следующие инструменты GeoGebra:

 инструменты для выявления метрических и позиционных свойств объекта («Расстояние или длина», «Угол», «Площадь», «Наклон прямой»);

 инструменты для получения сведений об отношении метрических и позиционных свойств объектов («Отношение объектов»);

создание динамических текстов («Надпись»).

Применение инструмента «Отношение объектов» позволяет оценить результаты геометрического построения: принадлежность точки указанному отрезку, равенство длин двух отрезков (отрезки не будут идентичны ввиду их различного расположения). Динамический текст выводит характеристики исследуемых объектов чертежа.

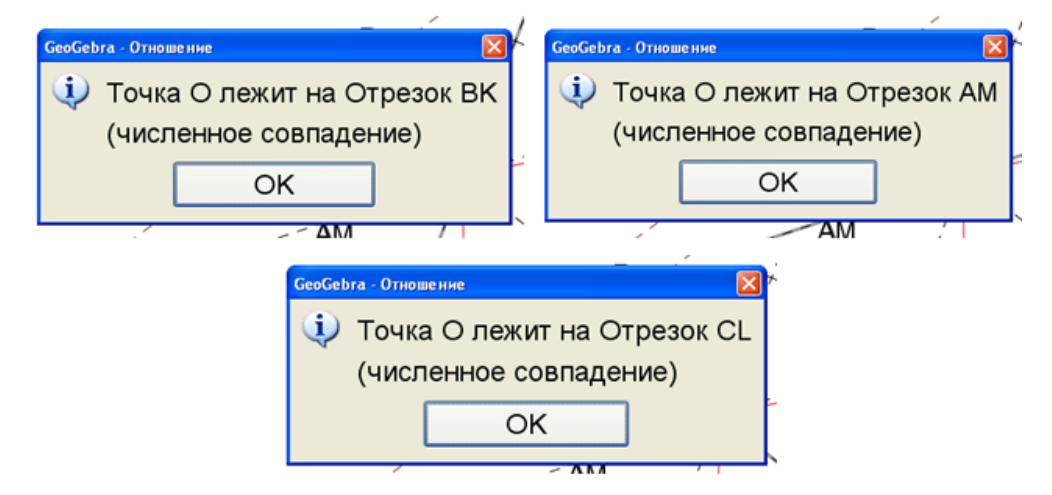

Рис. 2. Проверка принадлежности точки О биссектрисам треугольника

Из истории математики известно, что многие математические результаты были получены в результате исследования, посредством экспериментов и индуктивных рассуждений, и только позднее они были доказаны дедуктивным методом. Поэтому после построения динамического чертежа и получения экспериментальных данных, выполняется доказательство теоремы со ссылкой на полученные результаты:

1. АМ – биссектриса угла.

 $OR \perp AB$ , OP  $\perp AC \Rightarrow OR = OP$  (по теореме о биссектрисе угла).

2. ВК - биссектриса угла.

OR  $\perp$  BA, OS  $\perp$  BC  $\Rightarrow$  OR = OS (по теореме о биссектрисе угла)  $\Rightarrow$ 

3. OP = OS, OP  $\perp$  CA, OS  $\perp$  CB, т.е. точка O равноудалена от сторон угла C, значит, лежит на биссектрисе угла. Следовательно, все три биссектрисы треугольника АВС пересекаются в точке О.

Таким образом, наличие разнообразных инструментов, в том числе и инструментов экспериментальной проверки утверждений, позволяет внести изменения в традиционный процесс изучения нового материала, способствует развитию «активного математического видения» объектов и их свойств, как было показано на примере изучения замечательных точек треугольника.

По сравнению с традиционными наглядными средствами СДГ как *инновационная технология обучения* предоставляет качественно новые дидактические возможности.

## *Список литературы*

1. Андрафанова Н.В. Инновационные технологии в преподавании геометрии / Н.В. Андрафанова, И.А. Закира, Д.С. Назарян // Личность, семья и общество: вопросы педагогики и психологии.  $-2014$ .  $\mathcal{N}$ <sup>047</sup>.  $-$  С. 55–65.

2. Андрафанова Н.В. Применение информационных технологий в математическом образовании / Н.В. Андрафанова, Н.В. Губа // Образовательные технологии и общество. – 2015. – Т. 18. – №4. – С. 559–573.

3. Андрафанова Н.В. Интерактивная геометрическая среда как средство развития познавательного интереса школьников. Проблемы и перспективы развития образования в России / Н.В. Андрафанова, Д.С. Назарян. – 2014. – №27. – С. 59–65.

4. Andraphanova N.V. Geometrical similarity transformations in Dynamic Geometry Environment GeoGebra // European Journal of Contemporary Education. –  $2015. - N<sub>2</sub> (12). - C. 116-128.$ 

5. Атанасян Л.С. Геометрия 7–9 классы: Учебное пособие для образовательных учреждений / Л.С. Атанасян, В.Ф. Бутузов, С.Б. Кадомцев [и др.]. – М.: Просвещение, 2009.